## **IDCOSCOR** gold fact sheet

### Split Part Quantities

Where parts are purchased in a unit that differs from the unit that you wish to sell.

For example; Oil purchased in 100ltr containers and sold in 1ltr units PTE Tube purchased in 10 mtr lengths and sold in 10mm units Oil filters purchased in packs of 10 and sold as single filters

A program called Split Part allows parts that have been received into stock as a buying unit, to be transferred across to another part that reflects the unit of sale.

#### How this works in Gold:

- $\Box$  A part number must be created that represents the buying unit, the dealer nett and retail price should reflect this as the part may be sold in its own right as well.
- $\Box$  A part number must be created that represents the selling unit, the retail price should reflect how much this part is sold for. The average price will take care of itself once the transfer process takes place between the two parts.
- Prior to using the split parts quantity facility an available quantity on hand must exist on the bulk part. Any order must be received into stock and invoice confirmed before a transfer can take place. The quantity will not be made available to transfer until the suppliers' invoice has been processed, due to the average price recalculation that takes place during the transfer

#### Setup:

To use the new enhanced split part program it is necessary to set the Company Control File flag in Parts, General 1, "Use New Split Parts Routine?" to 'Yes'

Parts to be used as either a Bulk Part or a Unit or Split Part must already exist in Part Maintenance.

The Bulk Part needs to have the Split Part set and a split quantity in order for it to be used in the Split Part program.

# ibcoscomputers

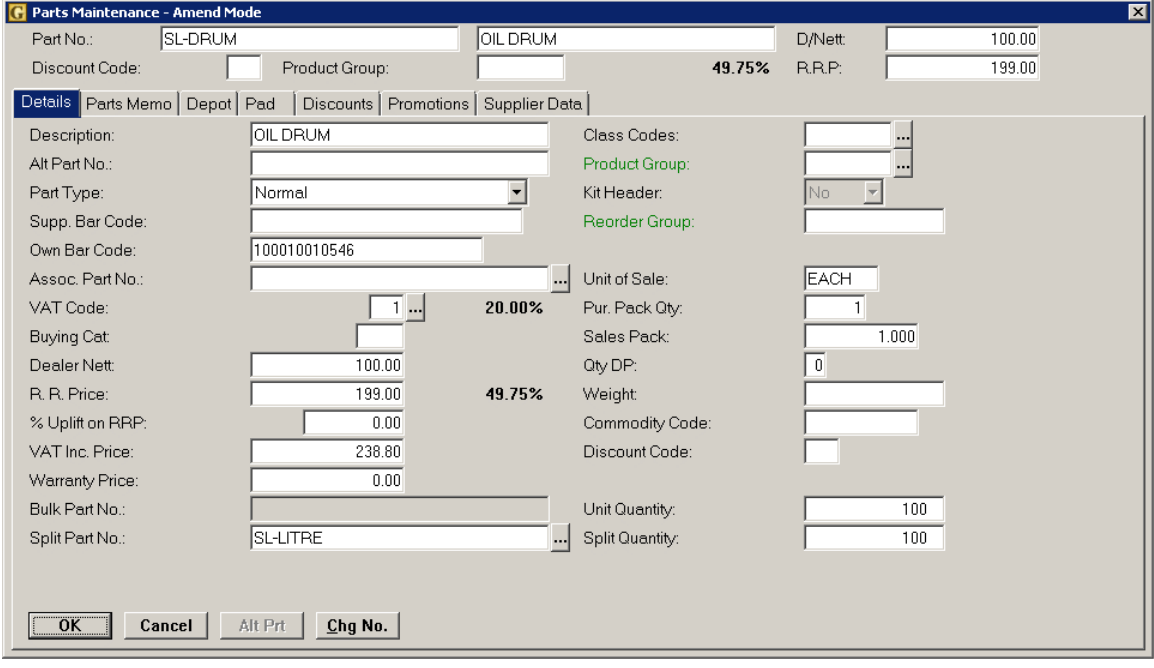

#### Procedure flow within Gold:

(Parts Control, Quantity Adjustment/IDT, Split Part Quantities)

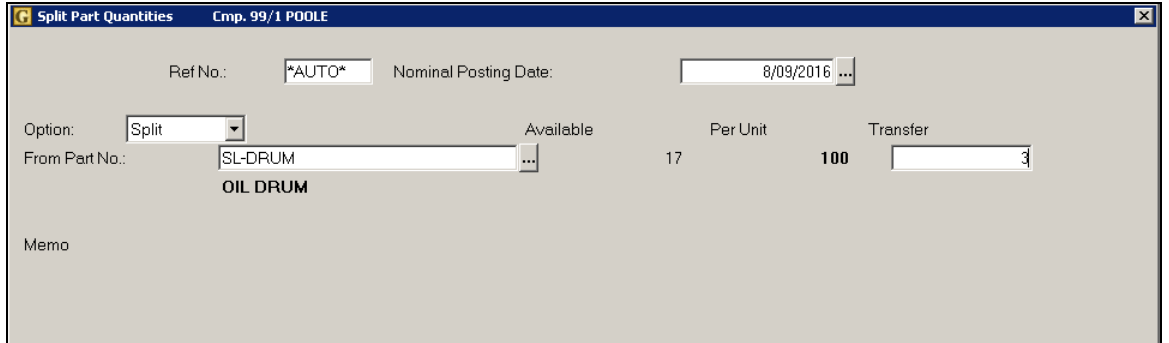

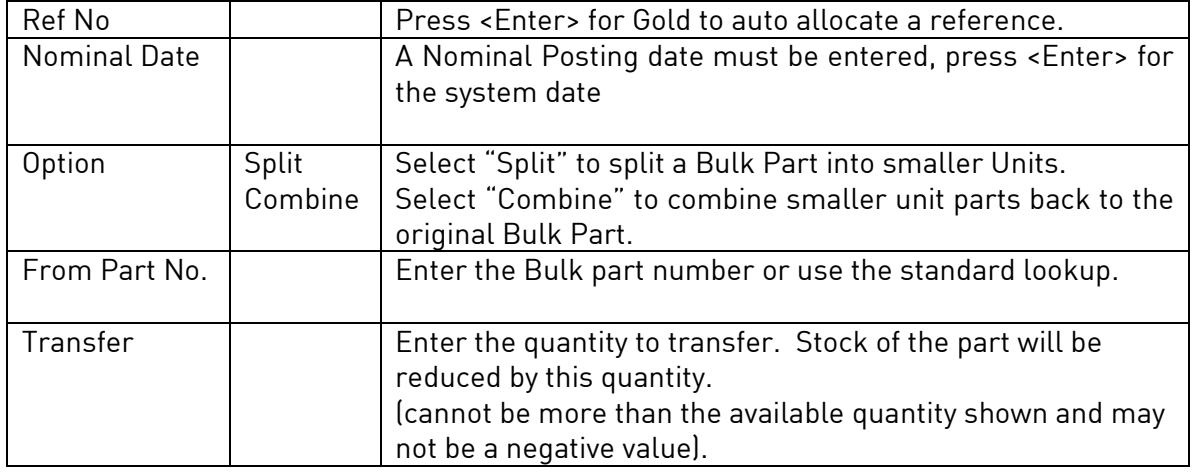

### **ibcoscom puters** gold fact sheet

.

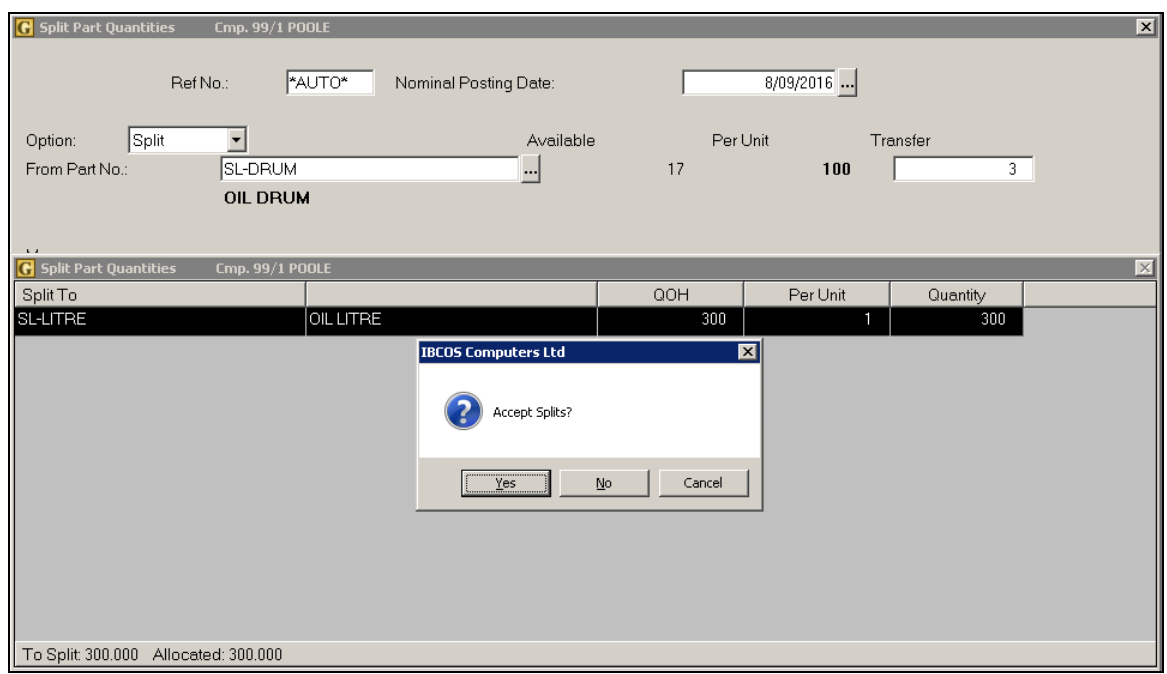

From the information held on the Parts file the split quantity is already known.

Select 'Yes' to accept the split.

Gold will now show 17 x 100ltr containers of oil in stock on one part (reduced by 3 from 20) and 300 litres of oil on the other. The average price is recalculated if necessary.

#### Combine

The option to combine smaller units into a larger bulk part follows the same procedure.

The bulk part is entered followed by a quantity to receive onto the part.

The calculation for the stock of the unit part is carried out automatically.

### **puters** *ibcoscom* gold fact sheet

#### Setting up a Chain of Split Parts

Ensure all parts required in the chain have already been created in the parts file.

#### The first part SL-BULK

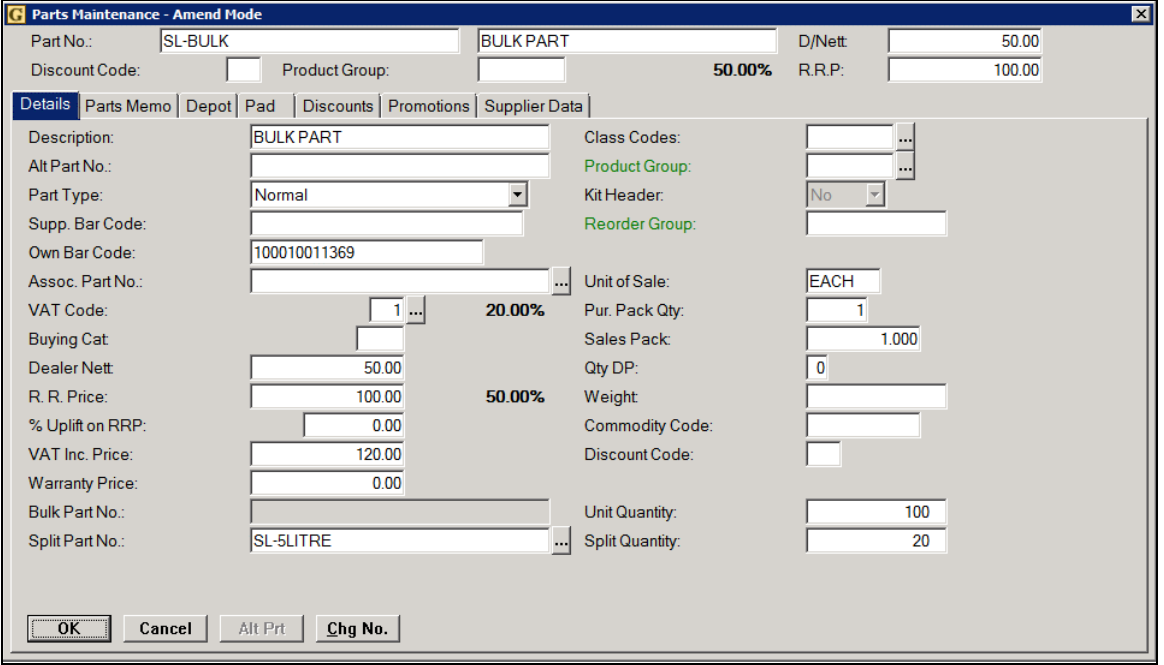

This is set to contain 100 units.

Splits to part SL-5LITRE with a split quantity of 20

So each 1 unit of the bulk part SL-BULK will make 20 of part SL-5LITRE.

# ibcoscomputers

Next part SL-5LITRE

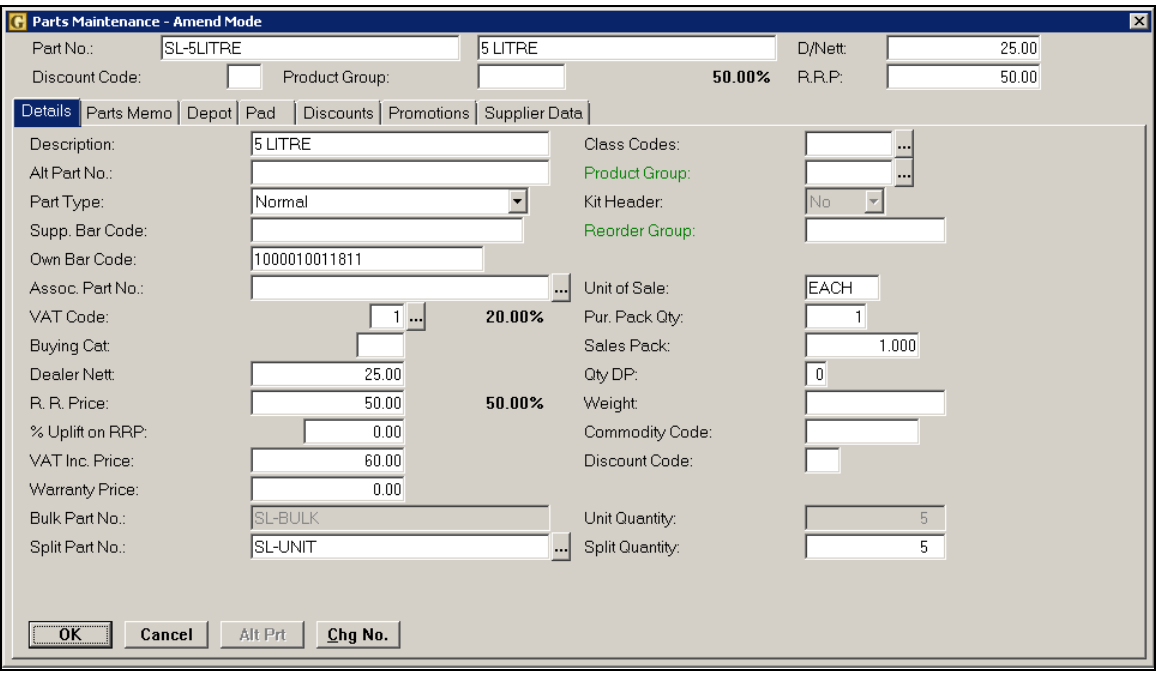

This is set with a unit quantity of 5, i.e. the 100 unit quantity of the bulk part by the split quantity of 20 for the litre part.

This in turn splits to another part SL-UNIT with a split quantity of 5.

#### Next Part SL-UNIT

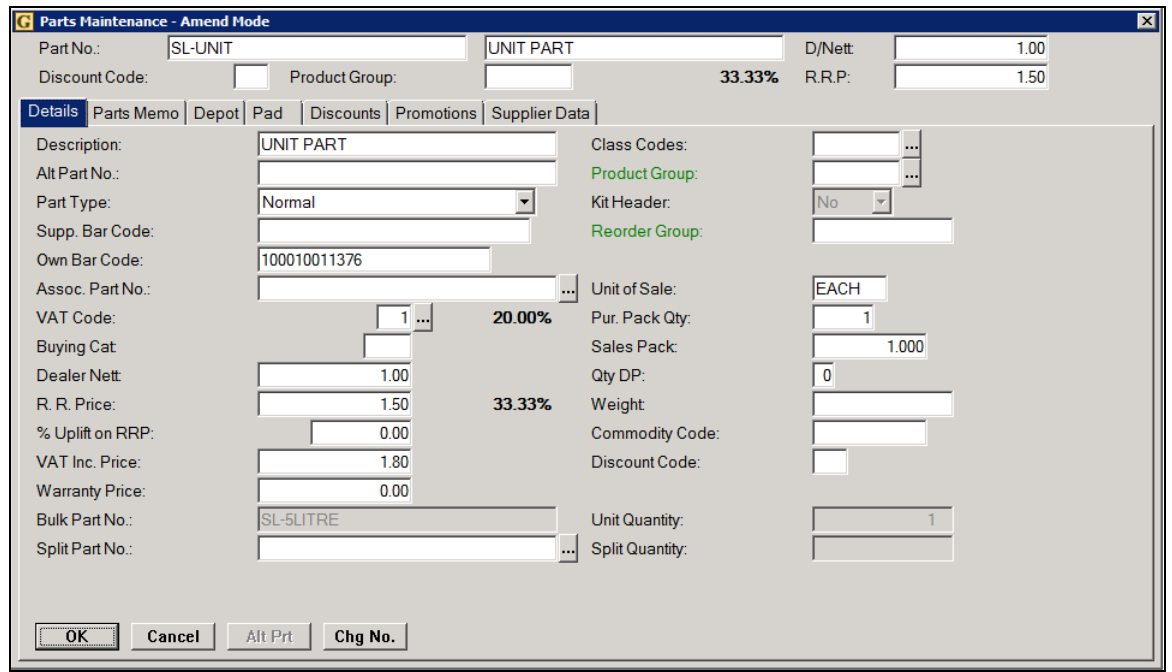

This shows the bulk part of 5LITRE with a unit quantity of 1.

#### Split Part Quantity

When splitting using the SL-BULK part both parts created in the chain are shown.

The split can either be to the SL-5LITRE part where a transfer of 1 bulk part will equal 20 of the 5LITRE part. This is the default.

However, both parts are shown in the split screen and you can choose to split to the first part or the second part or a combination.

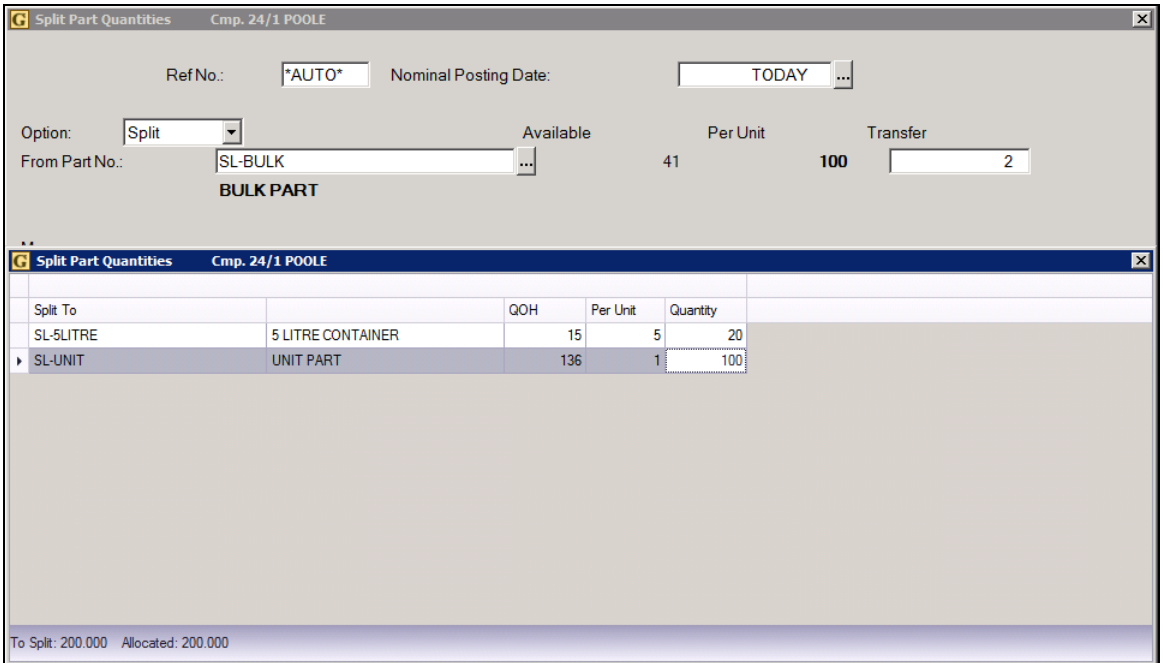

This screen shows a transfer of 2 of the bulk part SL-BULK being split to 20 of the SL-5LITRE part AND 100 of the SL-UNIT part.

Any combination can be entered as long as it totals back to the "To Split" quantity. In other words, the "To Split" must equal the "Allocated" to accept the splits.

In this example: Stock of SL-BULK was reduced by 2 Stock of SL-5LITRE was increased by 20 Stock of SL-UNIT was increased by 100

# ibcoscomputers

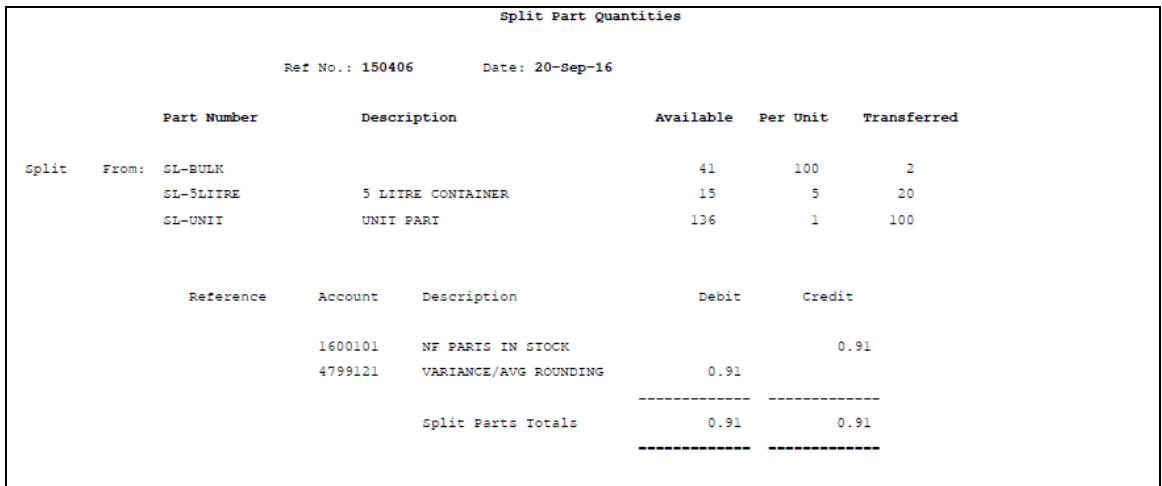

## **ibcoscor** gold fact sheet

#### Split Part Quantities / Stock Control & Reordering

If you are ordering and controlling stock levels against parts sales then some potential issues may occur.

Using the example on the previous page, purchases of oil are made in 25ltr containers and the usual re-order method is based on actual sales figures. However, in the case of this example, a bulk order for oil might be placed at the beginning of a season or year and then not re-ordered until the end of the season or year. Therefore, usage for this particular part will only reflect the quantities transferred using the Split Part Quantities program rather than actual sales.

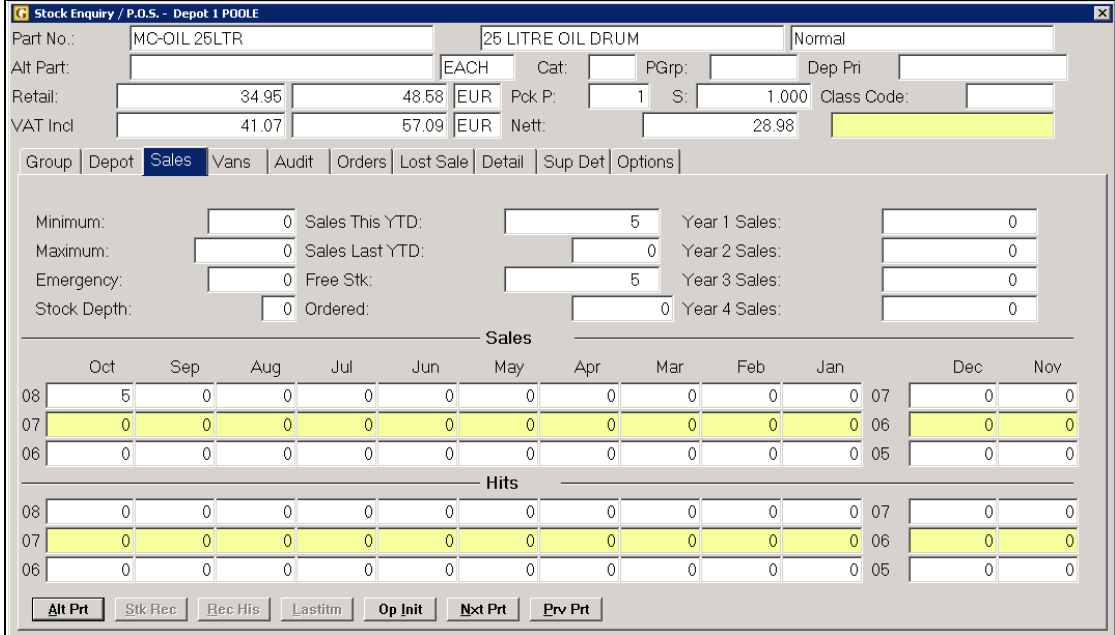

The above example shows that we have only used this product in the month of October, when in fact we have quite possibly sold it or issued it within the workshop as a 1ltr part throughout the year.

It is suggested that re-ordering of the purchase part is based on pre-set stock levels to avoid problems. The 1ltr part must be excluded from suggested reorders based on history, as you are not ordering in that unit. A class code or bin location could be allocated to that part and excluded from order when appropriate.

#### Stock Levels

This is a preset level for the system to suggest a part for re-order. Three levels can be held against each part, these are; Emergency Level, Minimum Level, Maximum Level.

In the case of the above example, a minimum and maximum level of stock can be set against the 25ltr part number. When re-ordering against one of these levels it is a straight forward case of where stock is equal to or below your minimum stock level it can re-order back up to maximum.